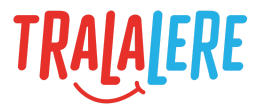

# **CRÉER** POUR COMPRENDRE LE MONDE NUMÉRIQUE  $\substack{010/\!\!\!/\;\!>\;\;\\ (1001010)}\\ 110/\!\!>\;\;$  $\circledcirc$  $\circledcirc$

## **GameCode : exemples de code**

En blocs

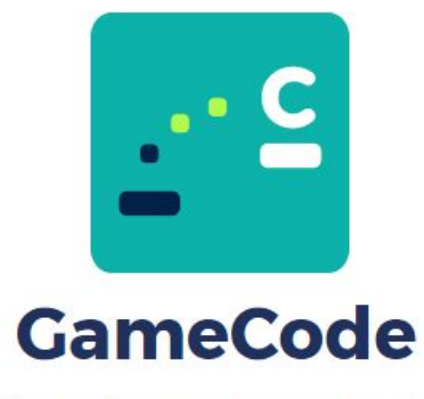

Créer et programmer son jeu vidéo

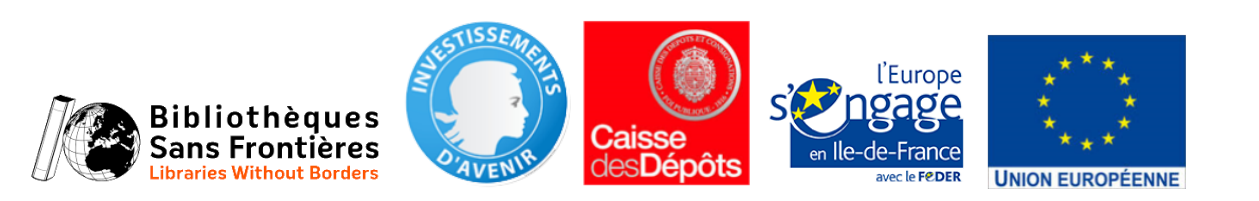

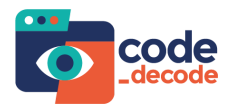

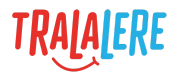

## **Sommaire**

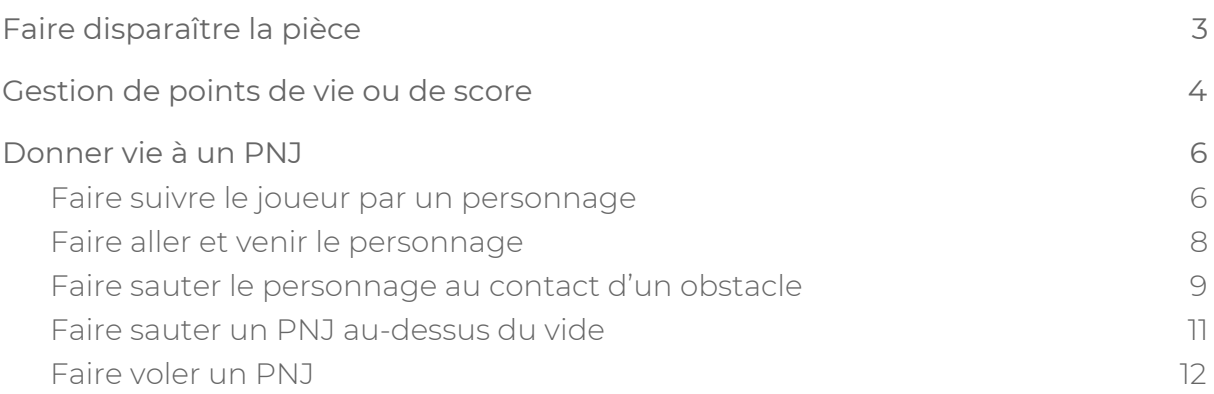

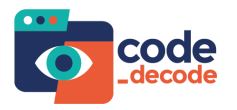

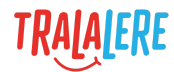

## <span id="page-2-0"></span>**Faire disparaître la pièce**

Pour faire disparaître la pièce on a besoin de deux choses :

- définir ce qui déclenche la disparition de la pièce, par exemple « quand le joueur touche la pièce » ;
- appliquer l'action « disparaît » à la pièce.

#### **Blocs utiles :**

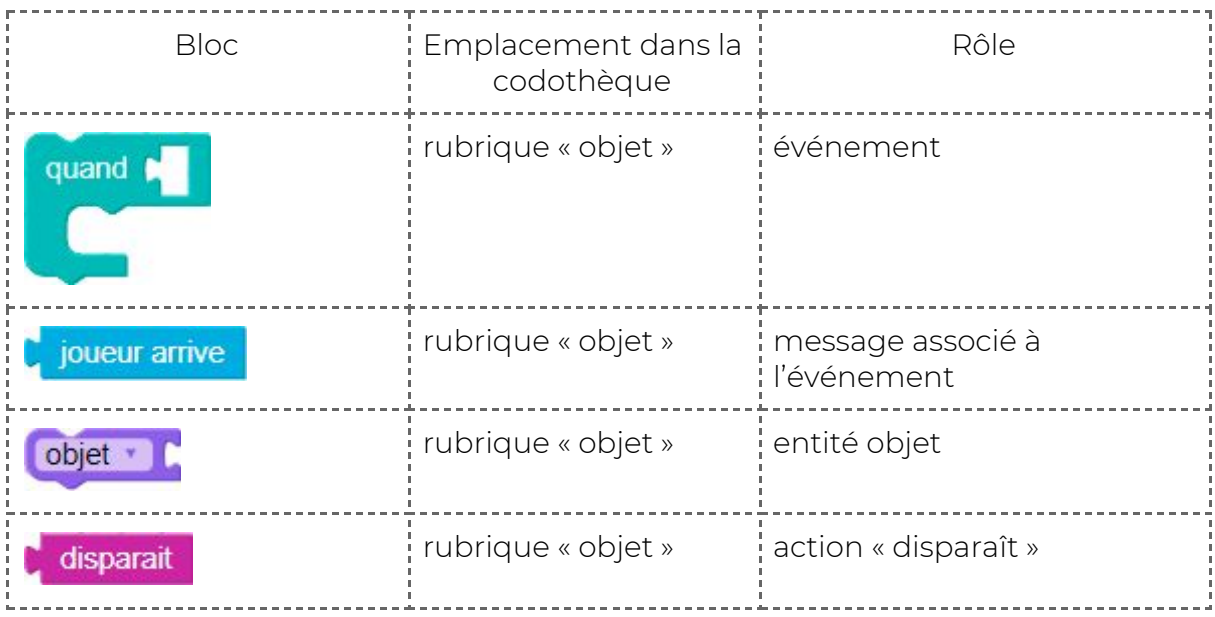

#### **Résultat attendu :**

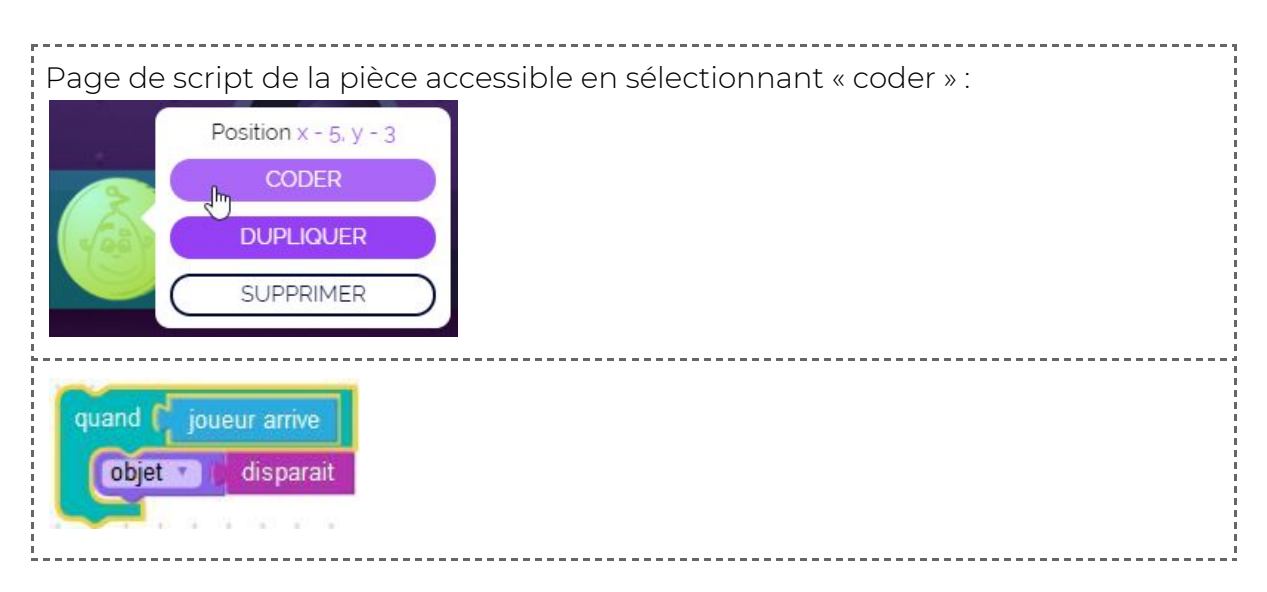

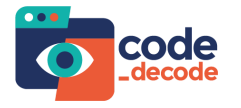

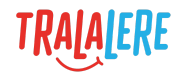

#### **Explications :**

On sélectionne le bonus « pièce » sur la scène pour y associer du code.

On commence par construire l'événement. Pour cela on a besoin du bloc

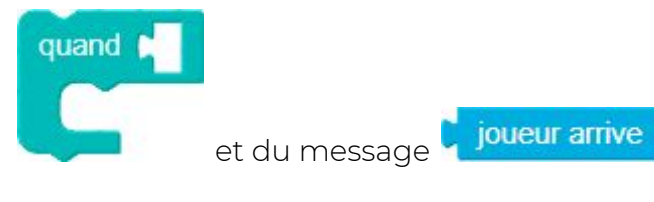

On obtient :

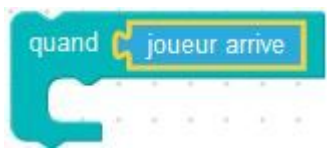

On cherche ensuite à faire disparaître la pièce, on a donc besoin de l'action

disparait et cette action ne peut s'utiliser seule, il faut lui lier l'élément à faire disparaître. Nous cherchons à faire disparaître un objet, c'est donc le bloc

objet \*

dont nous avons besoin.

### <span id="page-3-0"></span>**Gestion de points de vie ou de score**

Comme dans tous les jeux vidéo, la valeur du score ou de la vie est stockée dans ce que l'on appelle une variable. Cela sous-entend que cette valeur peut varier au cours de la partie.

Nous allons modifier la valeur de la vie du joueur lorsqu'il touche la pièce.

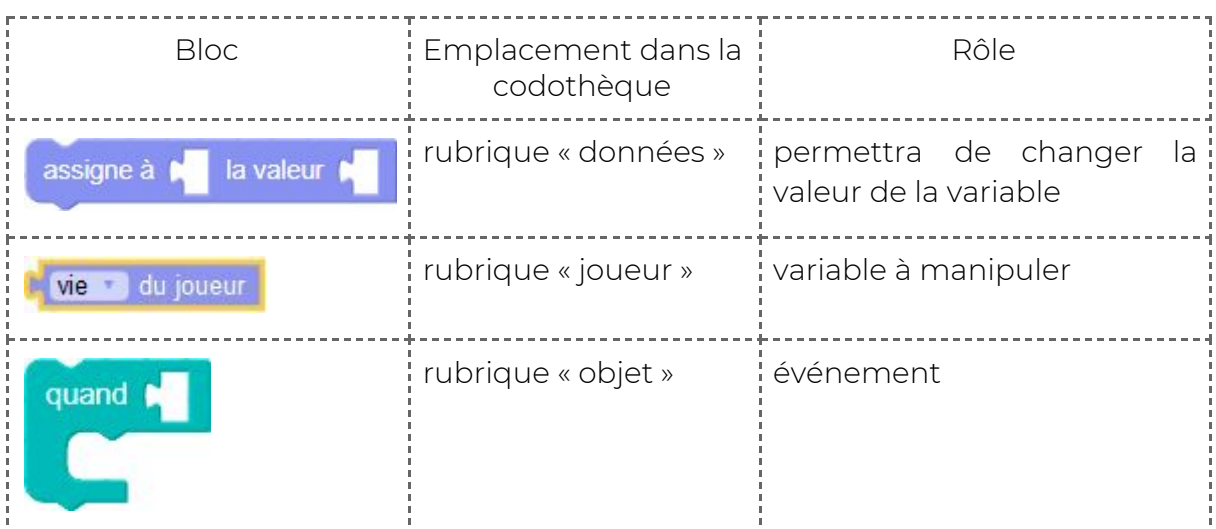

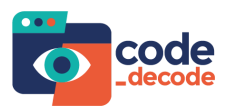

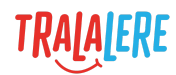

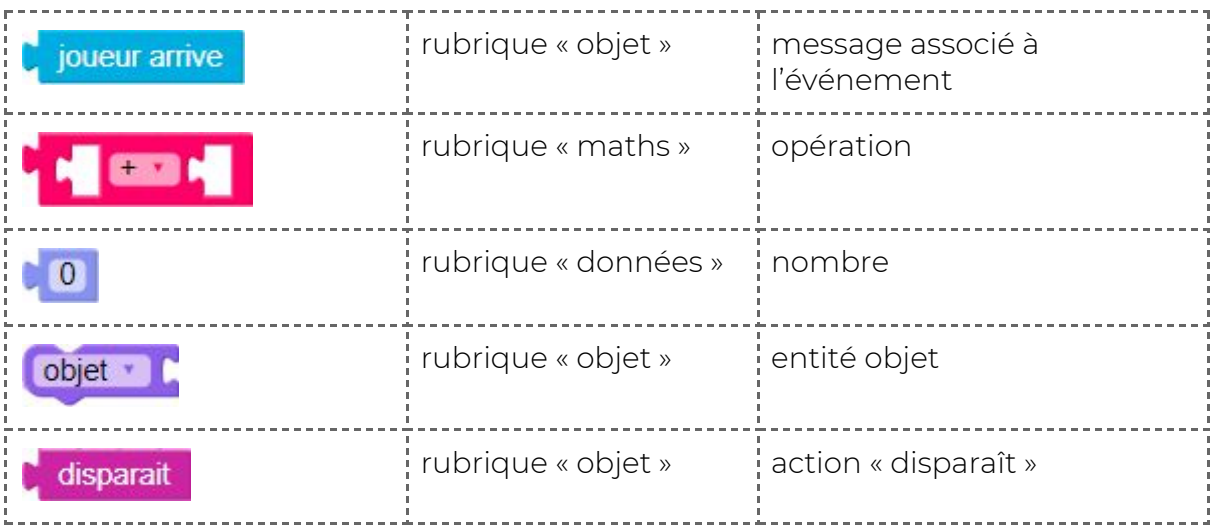

On renseigne la page de script de chacun des éléments concernés ; ici, le joueur et la pièce :

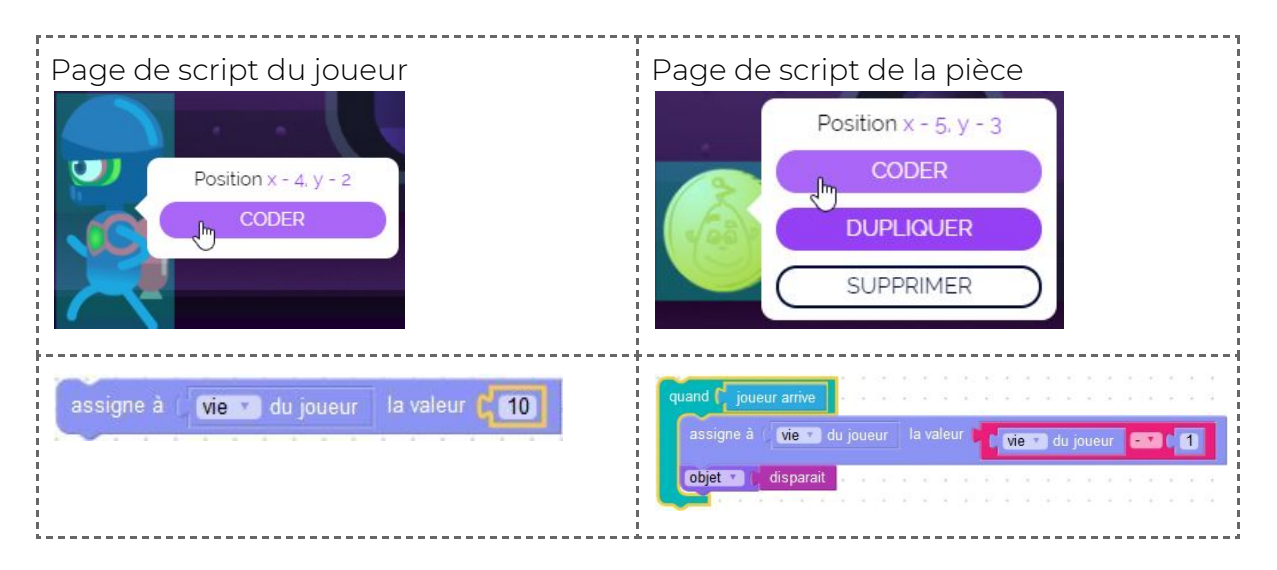

#### **Explications :**

On donne une valeur de démarrage à la variable « vie du joueur ». Pour cela on renseigne dans le script du joueur cette valeur (ici, fixée à 10) en créant l'assemblage de blocs suivants :

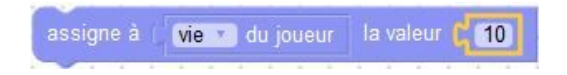

Si on veut faire perdre une vie au joueur, il faut soustraire un point à la valeur déjà présente dans la variable.

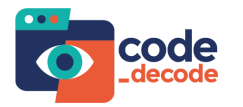

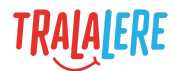

On va donc créer l'assemblage de bloc suivant :

\n
$$
\text{assigne } \hat{a} \text{ is the } 1
$$
   
\n $\text{div} \text{ power} \text{ is the } 1$    
\n $\text{div} \text{ power} \text{ is the } 1$    
\n $\text{div} \text{ power} \text{ is the } 1$    
\n $\text{div} \text{ power} \text{ is the } 1$    
\n $\text{div} \text{ power} \text{ is the } 1$    
\n $\text{div} \text{ power} \text{ is the } 1$    
\n $\text{div} \text{ power} \text{ is the } 1$    
\n $\text{div} \text{ power} \text{ is the } 1$    
\n $\text{div} \text{ power} \text{ is the } 1$    
\n $\text{div} \text{ power} \text{ is the } 1$    
\n $\text{div} \text{ power} \text{ is the } 1$    
\n $\text{div} \text{ power} \text{ is the } 1$    
\n $\text{div} \text{ power} \text{ is the } 1$    
\n $\text{div} \text{ power} \text{ is the } 1$    
\n $\text{div} \text{ power} \text{ is the } 1$    
\n $\text{div} \text{ power} \text{ is the } 1$    
\n $\text{div} \text{ power} \text{ is the } 1$    
\n $\text{div} \text{ power} \text{ is the } 1$    
\n $\text{div} \text{ power} \text{ is the } 1$    
\n $\text{div} \text{ power} \text{ is the } 1$    
\n $\text{div} \text{ power} \text{ is the } 1$    
\n $\text{div} \text{ power} \text{ is the } 1$    
\n $\text{div} \text{ power} \text{ is the } 1$    
\n $\text{div} \text{ power} \text{ is the } 1$    
\n $\text{div} \$ 

Il reste à ajouter l'événement déclencheur auquel on va associer cette perte de vie. Cet assemblage de code sera intégré au script de l'élément qui est concerné par l'événement.

#### **Remarques :**

Si on veut créer une nouvelle variable de joueur, personnage ou objet, on peut utiliser :

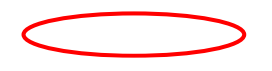

Pour une nouvelle variable qui sera valable uniquement dans le script en cours, on peut utiliser :

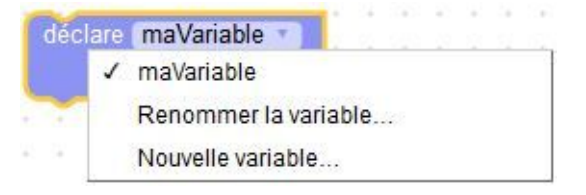

## <span id="page-5-0"></span>**Donner vie à un PNJ**

#### <span id="page-5-1"></span>**Faire suivre le joueur par un personnage**

Pour avoir un personnage qui poursuit le joueur durant la partie on a besoin de 3 notions :

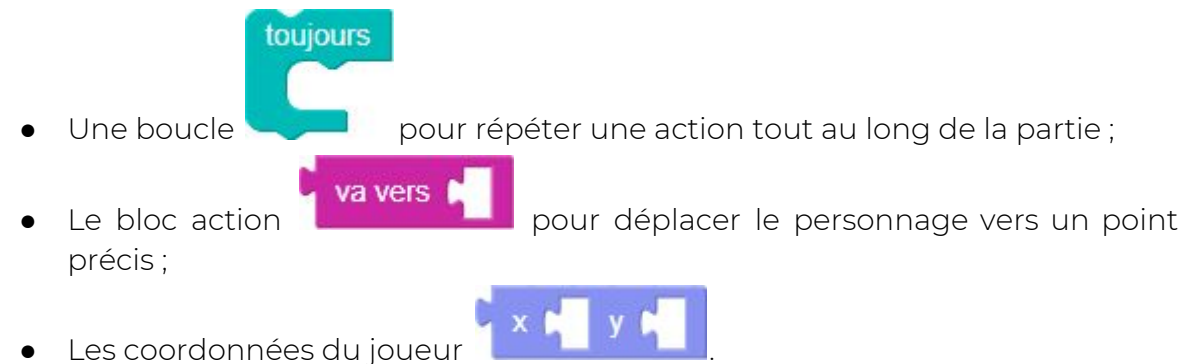

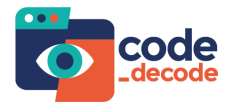

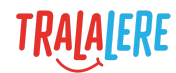

#### **Blocs utiles :**

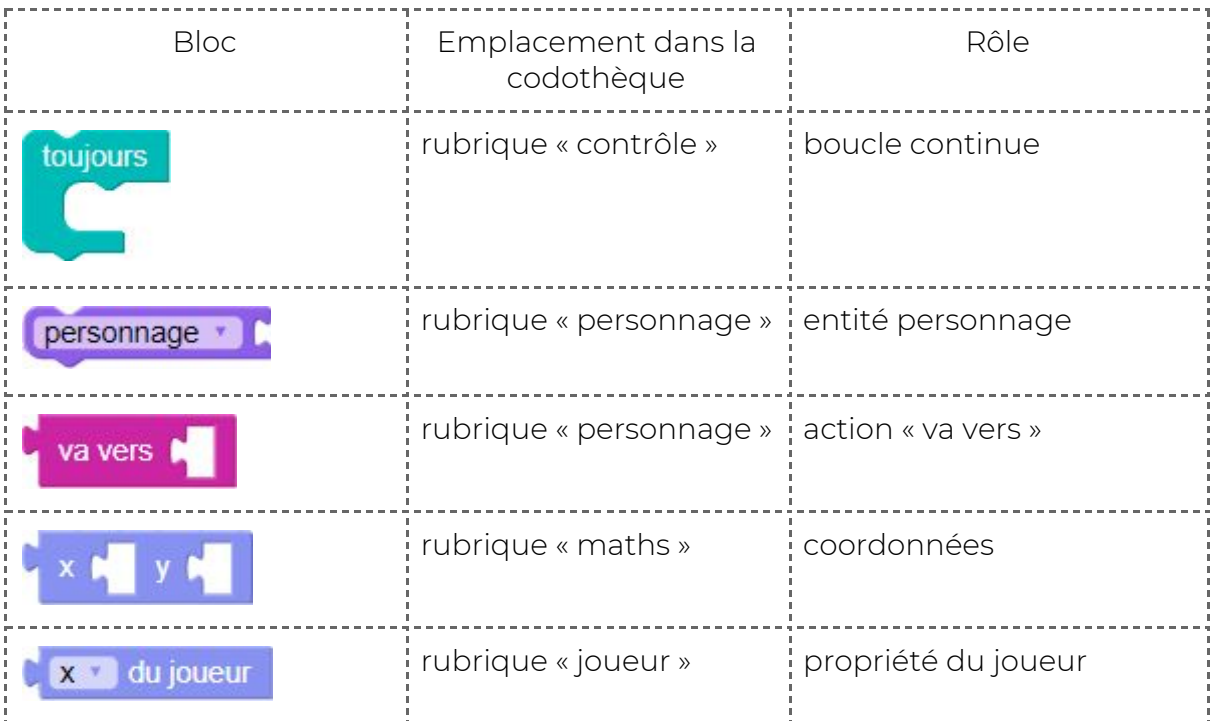

#### **Résultat attendu :**

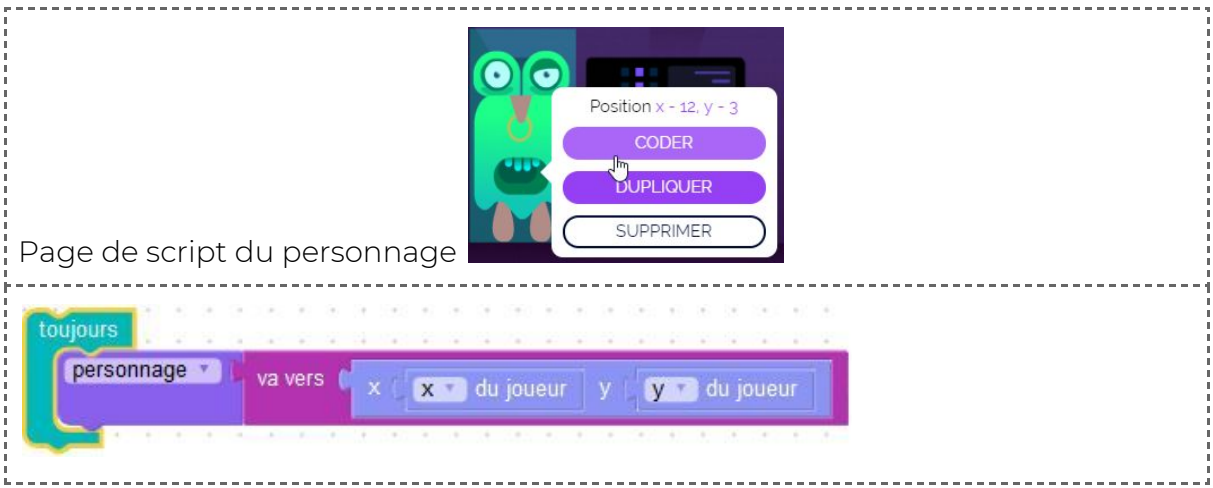

#### **Explications :**

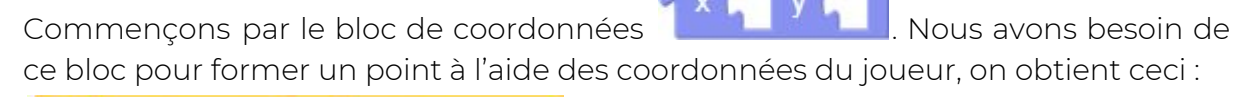

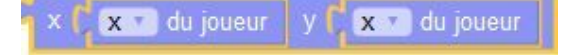

Il faut ensuite demander au personnage de se déplacer vers ce point à l'aide du

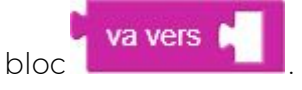

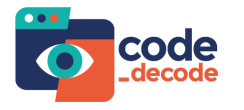

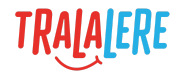

Ce n'est pas suffisant pour que l'action soit constante : comme le joueur va se déplacer, ses coordonnées vont évoluer. Il faut donc demander au personnage de faire cette action régulièrement pour suivre le joueur durant toute la partie.

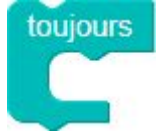

C'est le bloc qui permet de demander cette continuité.

#### <span id="page-7-0"></span>**Faire aller et venir le personnage**

On va faire en sorte que le personnage effectue des allées et venues sur la plateforme, comme s'il effectuait une ronde régulière.

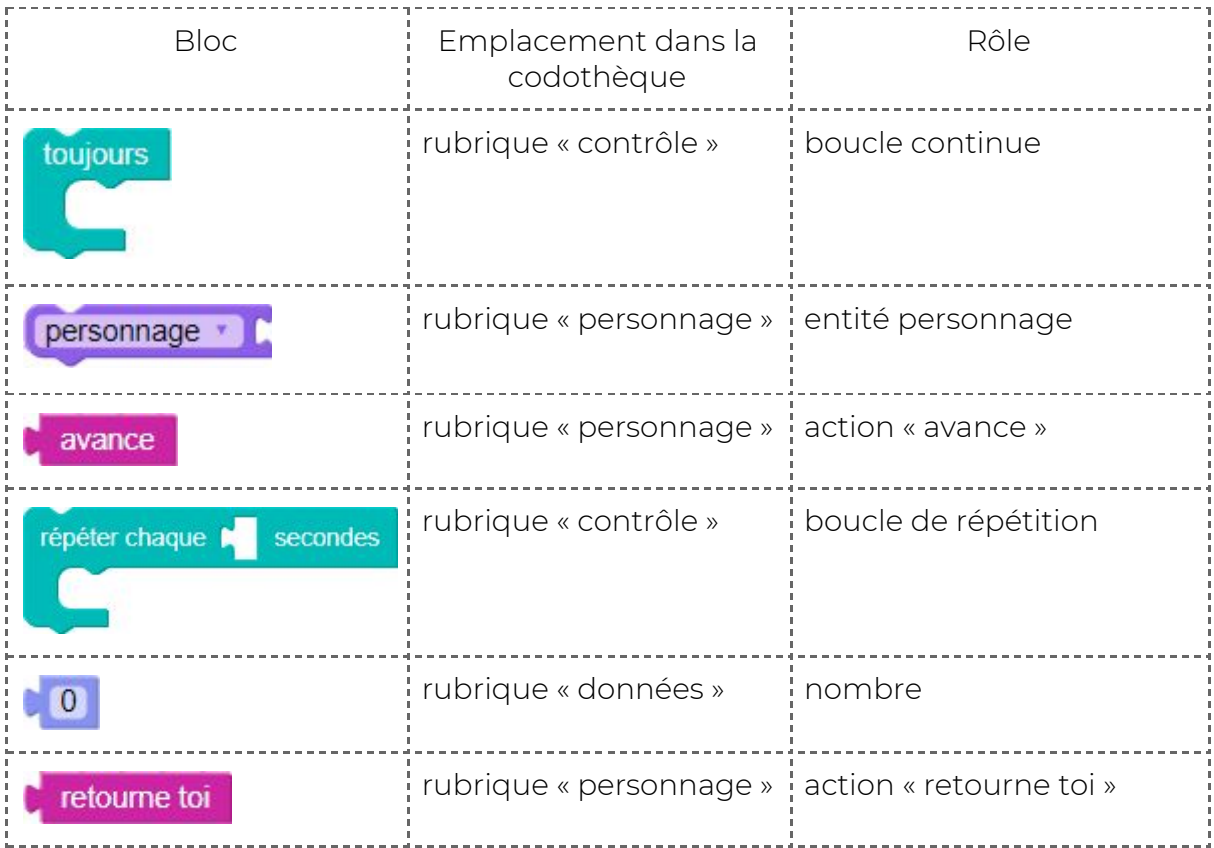

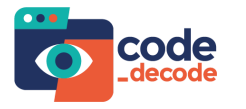

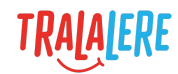

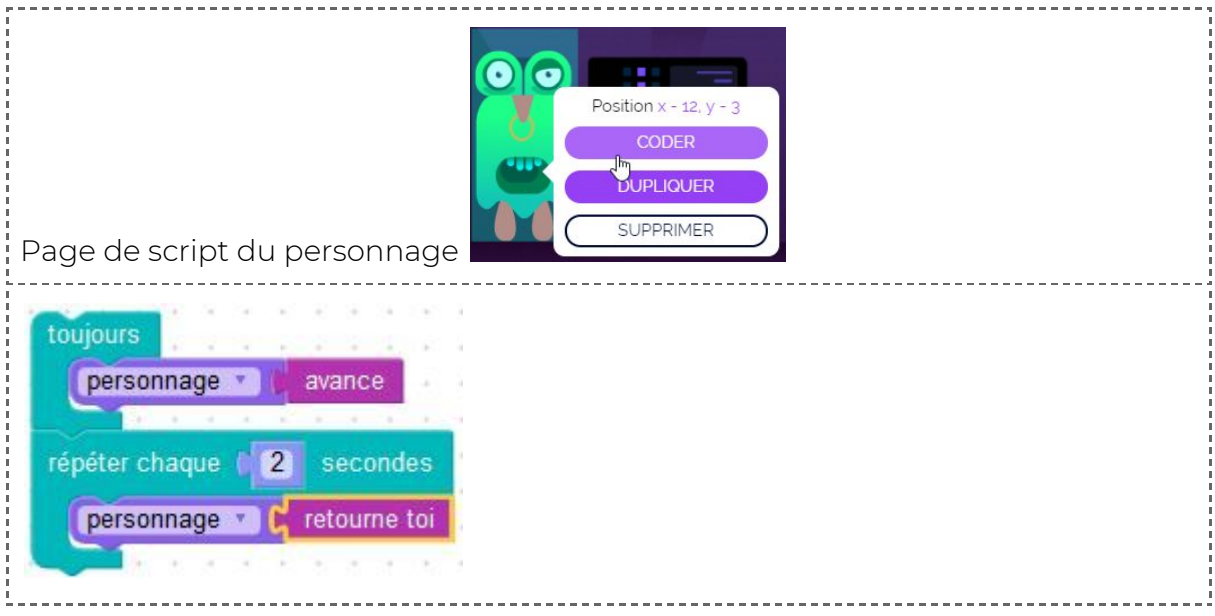

#### **Explications :**

La première boucle sert à faire avancer le personnage constamment : dans la

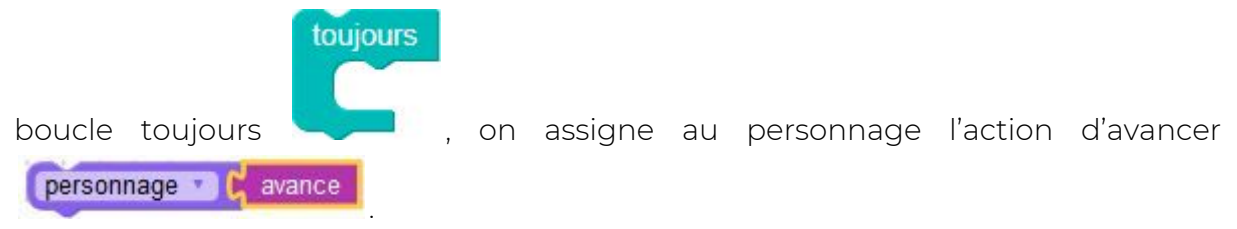

On obtient alors un personnage qui avance tout le temps dans la même direction. Ensuite, pour installer le va-et-vient, à l'aide de la boucle qui permet de répéter une

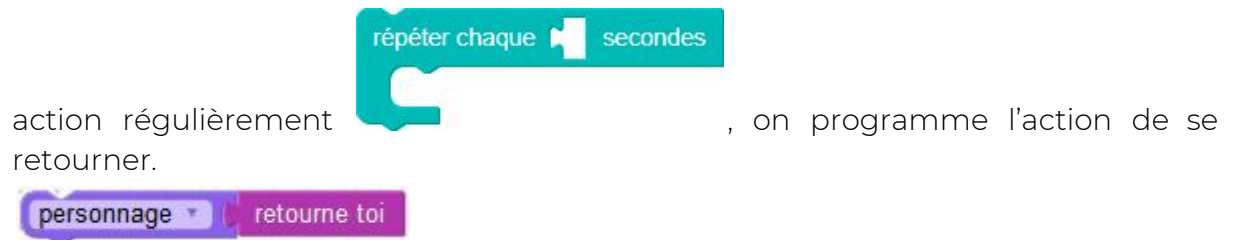

Pour faire varier la distance parcourue par le personnage durant sa ronde, il suffit de faire varier la notion de temps dans la boucle « Répéter chaque ... secondes».

#### <span id="page-8-0"></span>**Faire sauter le personnage au contact d'un obstacle**

Une fois que le personnage se déplace, il sera bloqué par les différents obstacles présents sur sa trajectoire. Faisons en sorte que celui-ci saute par dessus les obstacles.

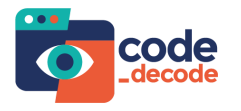

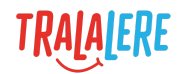

#### **Blocs utiles :**

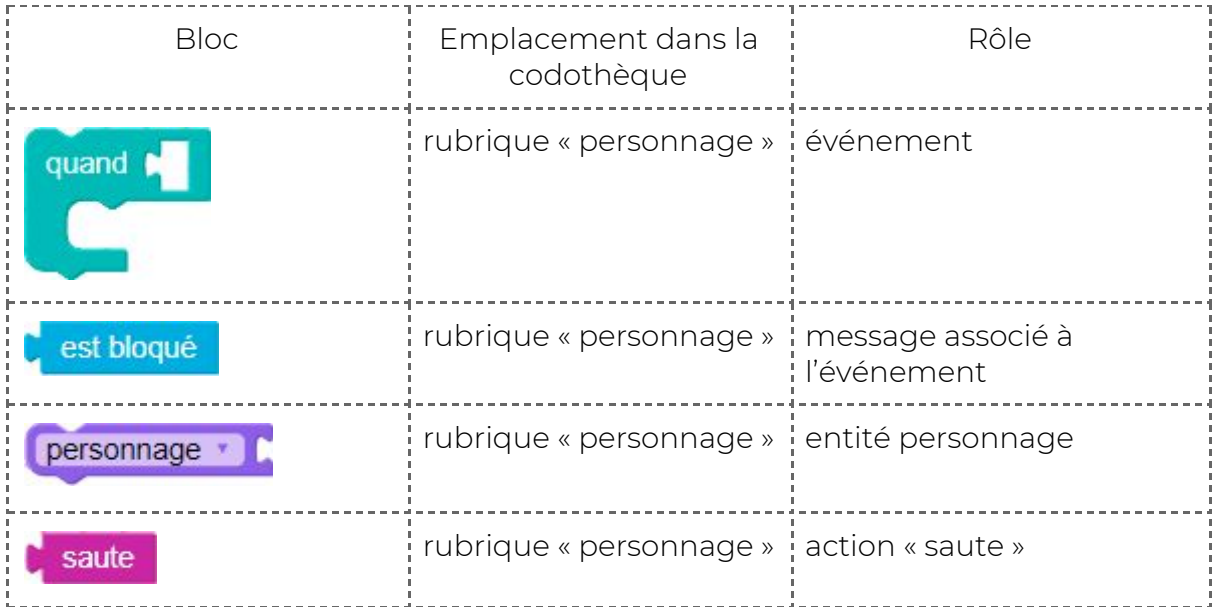

#### **Résultat attendu :**

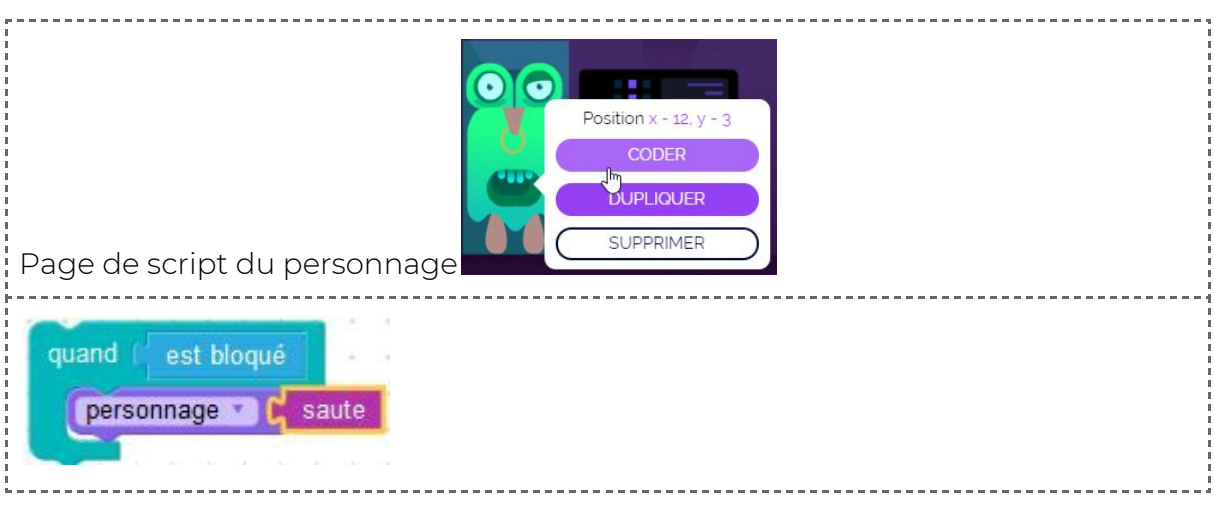

#### **Explications :**

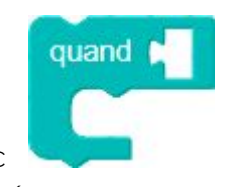

celui-ci est bloqué.

On utilise le bloc pour programmer le saut du personnage dès que

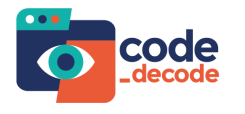

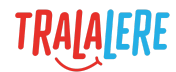

#### **Remarques :**

On peut de la même façon faire se retourner le personnage au contact de l'obstacle :

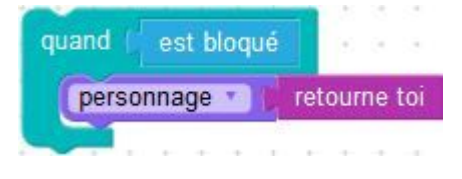

#### <span id="page-10-0"></span>**Faire sauter un PNJ au-dessus du vide**

Les personnages sont capables de détecter des bonus.

On peut très bien placer le bonus sur la scène et programmer celui-ci pour que, dès que le personnage rentre en contact avec, celui-ci saute. Il suffit ensuite de placer ce bonus à l'endroit où l'on veut sur la scène pour qu'à son contact le personnage saute, comme sur un trampoline.

Exemple de mise en scène :

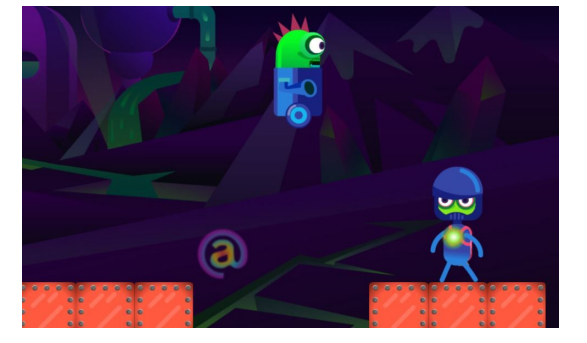

Remarque : On peut aussi rendre invisible l'objet dès le début de la partie pour ne pas laisser d'indices au joueur sur la trajectoire du personnage. Pour cela, on rajoute, à l'assemblage de code, un bloc qui permet de préciser l'état du bonus.

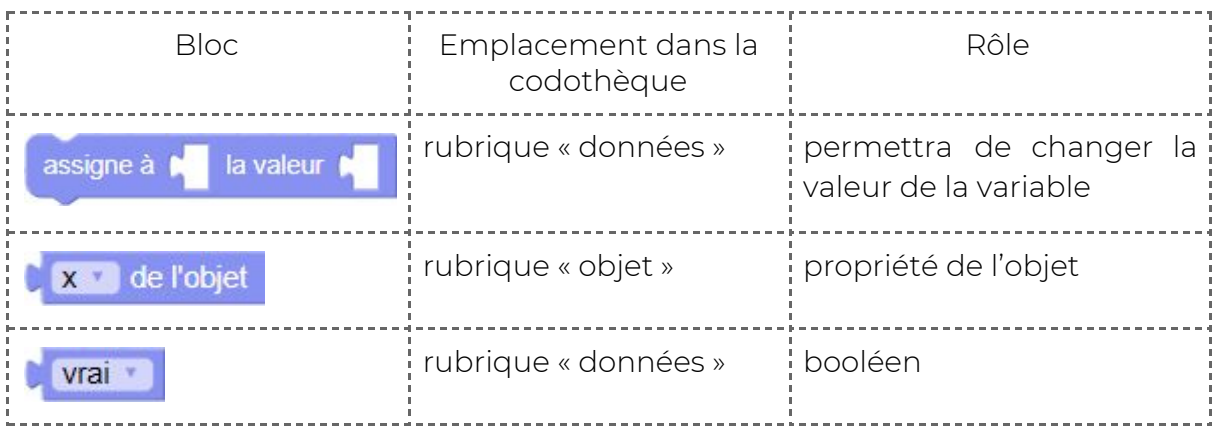

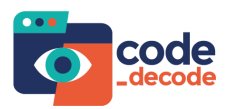

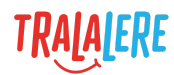

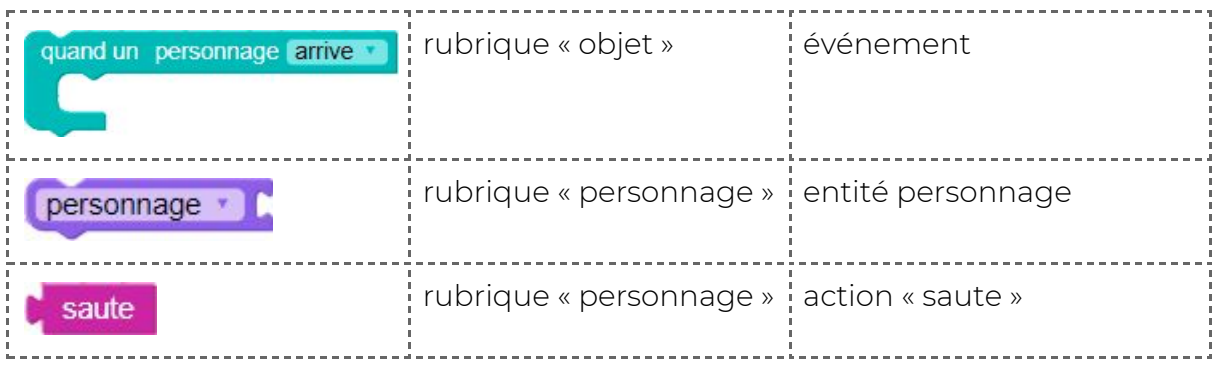

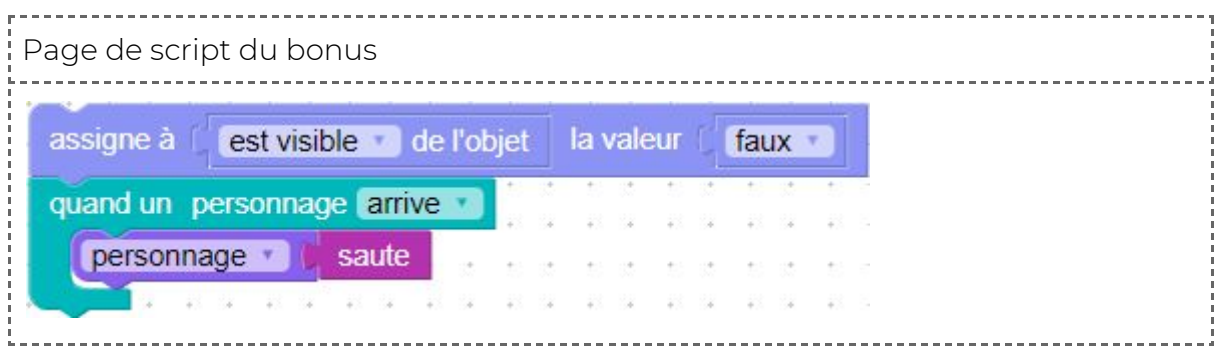

#### **Explications :**

la valeur assigne à Le bloc de la permet de définir l'état de visibilité du bonus en utilisant la variable  $\begin{bmatrix} x \\ y \end{bmatrix}$  de l'objet, en sélectionnant « est visible » dans la liste déroulante sous le « x » et en y associant la valeur « faux » qui se trouve dans le menu déroulant de la brique de vrai

#### <span id="page-11-0"></span>**Faire voler un PNJ**

Pour faire léviter un personnage on peut paramétrer une de ses propriétés.

to vole of du personnage

Pour le faire voler, il est nécessaire de le faire se déplacer.

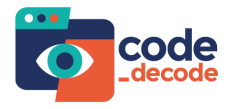

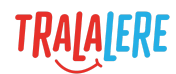

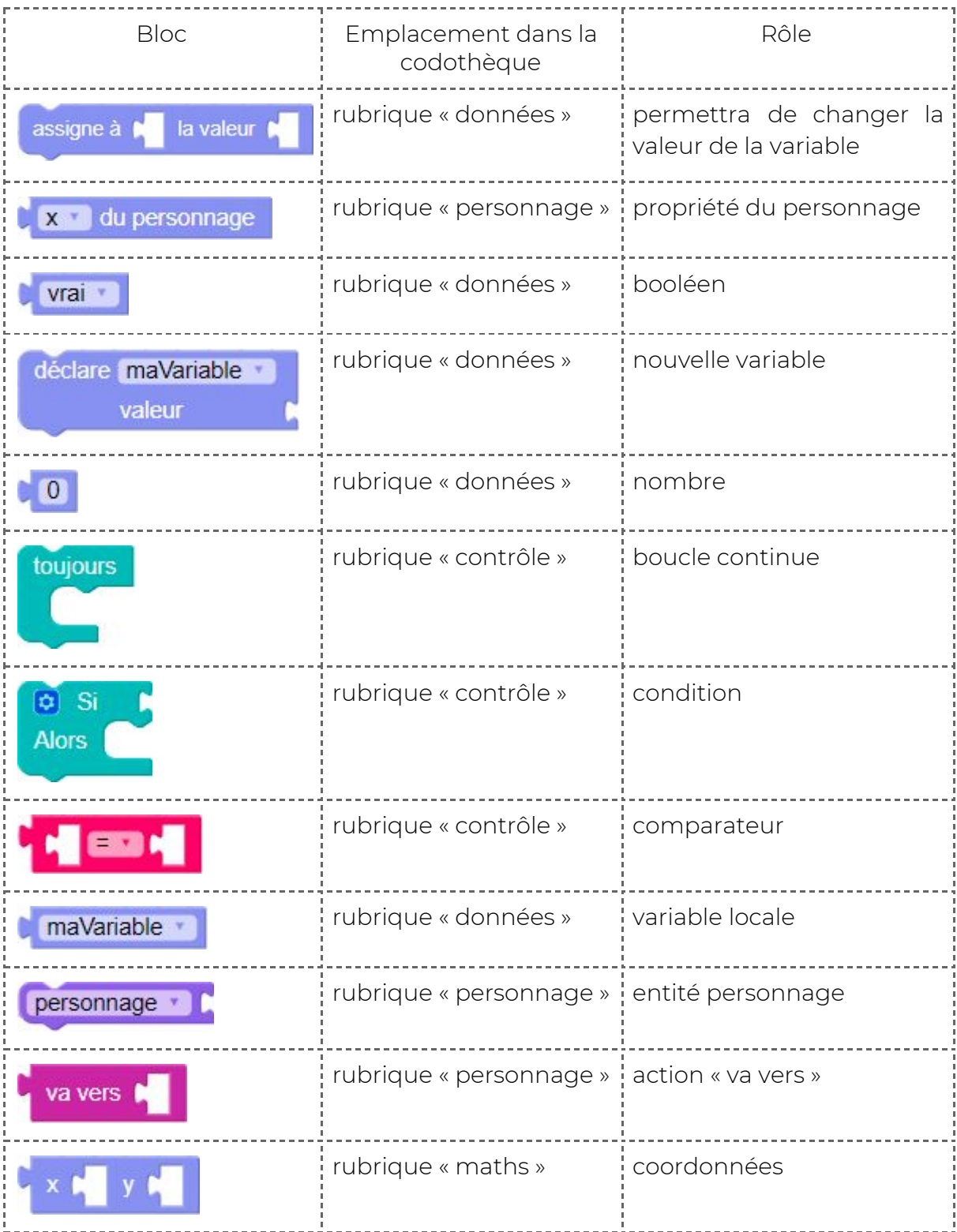

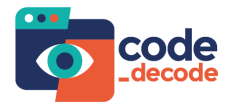

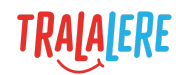

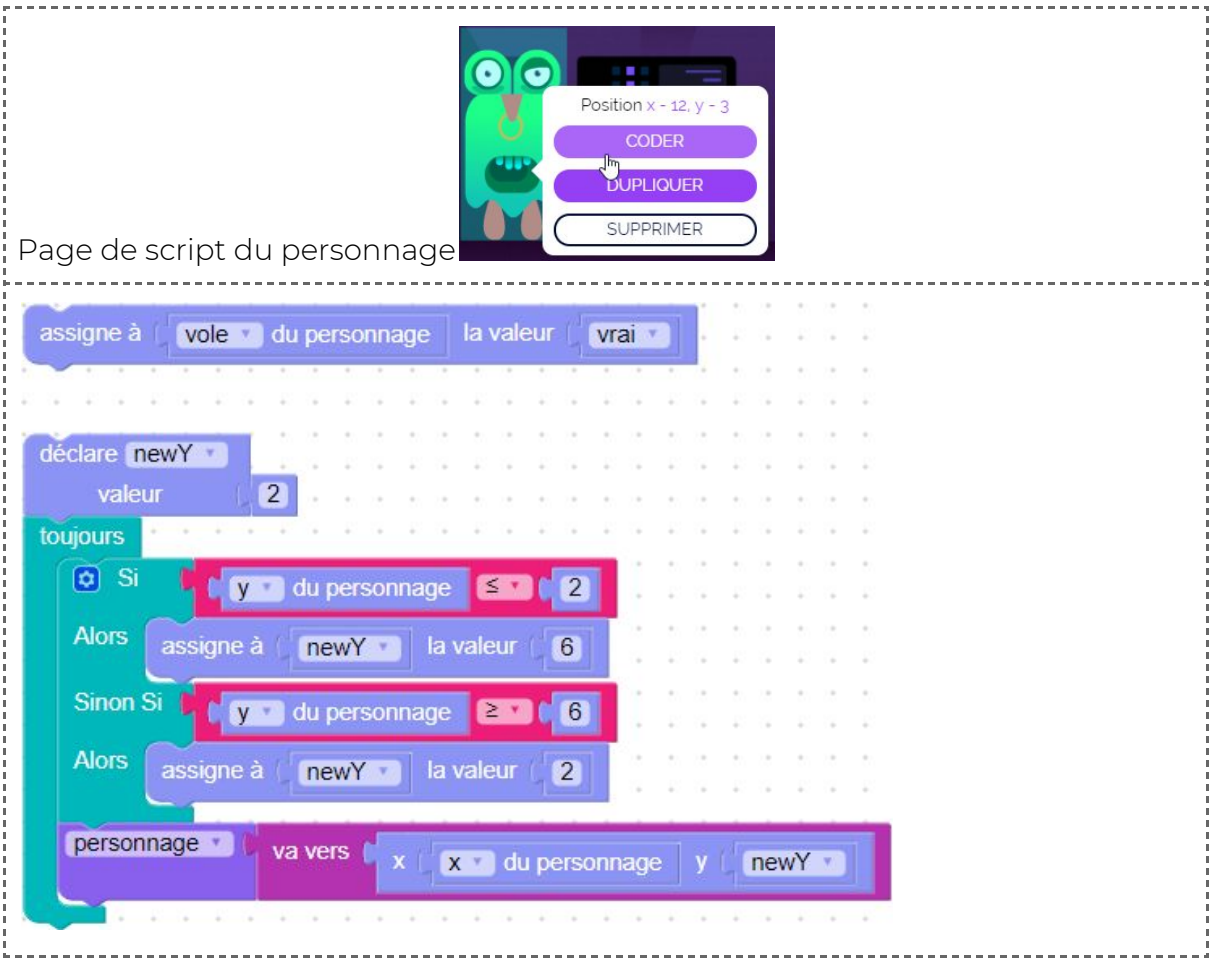